# **Chapter 1: Current PowerShell Versions**

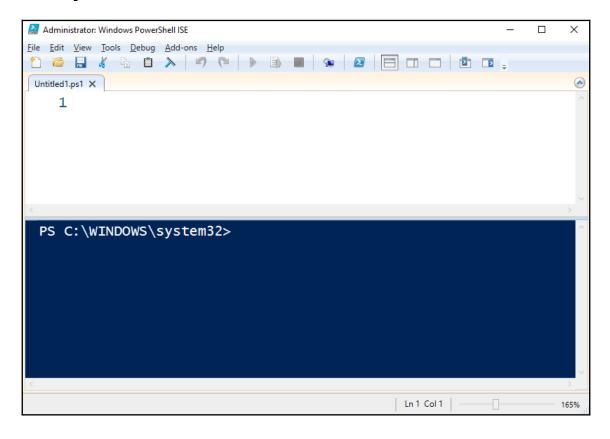

## PS C:\> \$PSVersionTable

Name Value

PSVersion 5.1.17046.1000

PSEdition Desktop

PSCompatibleVersions {1.0, 2.0, 3.0, 4.0...}

BuildVersion 10.0.17046.1000 CLRVersion 4.0.30319.42000

WSManStackVersion 3.0 PSRemotingProtocolVersion 2.3

SerializationVersion 1.1.0.1

| Version | Release Date         | Default OS Versions             | Available OS Versions        | PSEdition |
|---------|----------------------|---------------------------------|------------------------------|-----------|
| 1       | Nov-06               |                                 | Windows XP SP2, SP3          |           |
|         |                      |                                 | Windows Server 2003 SP1, SP2 |           |
|         | Downloadable         |                                 | Windows Server 2003 R2       | Desktop   |
|         |                      |                                 | Windows Vista                |           |
|         |                      |                                 | Windows Vista SP2            |           |
| 2       | Oct-09               | Windows 7                       | Windows XP SP3               | Desktop   |
|         |                      | Windows Server 2008 R2          | Windows Server 2003 SP2      |           |
|         | WMF 2.0              |                                 | Windows Vista SP1, SP2       |           |
|         |                      |                                 | Windows Server 2008 SP1, SP2 |           |
|         | Sep-12               | Windows 8                       | Windows 7 SP1                | Desktop   |
| 3       |                      | Windows Server 2012             | Windows Server 2008 SP2      |           |
|         | WMF 3.0              |                                 | Windows Server 2008 R2 SP1   |           |
|         | Oct-13               | Windows 8.1                     | Windows 7 SP1                | Desktop   |
| 4       |                      | Windows Server 2012 R2          | Windows Server 2008 R2 SP1   |           |
|         | WMF 4.0              |                                 | Windows Server 2012          |           |
|         | Feb-16               | Windows 10                      | Windows 7 SP1                |           |
| 5       |                      |                                 | Windows 8.1                  | Desktop   |
| •       | WMF 5.0              |                                 | Windows Server 2012          |           |
|         |                      |                                 | Windows Server 2012 R2       |           |
| 5.1     | Jan-17               | Windows 10 1607                 | Windows 7 SP1                | Desktop   |
|         |                      | Windows Server 2016             | Windows 8.1                  |           |
|         | WMF 5.1              |                                 | Windows Server 2008 R2 SP1   | Core      |
|         |                      | Windows Server 2016 Nano Server | Windows Server 2012          |           |
|         |                      |                                 | Windows Server 2012 R2       |           |
| Core 6  | Dec-17               |                                 | macOSX                       |           |
|         | December 4-44 and    | 1                               | Linux                        | Core      |
|         | Downloadable package | I                               | Windows                      |           |

| Operating System       | Prerequisites        | Package Links                                                                                            |  |  |  |
|------------------------|----------------------|----------------------------------------------------------------------------------------------------|--|--|--|
| Windows Server 2012 R2 |                      | https://go.microsoft.com/fwlink/?linkid=839516                                                           |  |  |  |
| Windows Server 2012    |                      | https://go.microsoft.com/fwlink/?linkid=839513                                                           |  |  |  |
| Windows Server 2008 R2 | .NET Framework 4.5.2 | https://go.microsoft.com/fwlink/?linkid=839523                                                           |  |  |  |
| Windows 8.1            |                      | x64: https://go.microsoft.com/fwlink/?linkid=839516  x86: https://go.microsoft.com/fwlink/?linkid=839521 |  |  |  |
| Windows 7 SP1          | .NET Framework 4.5.2 | x64: https://go.microsoft.com/fwlink/?linkid=839523  x86: https://go.microsoft.com/fwlink/?linkid=839522 |  |  |  |

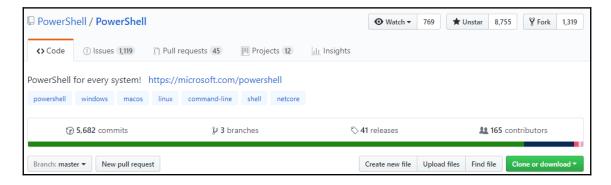

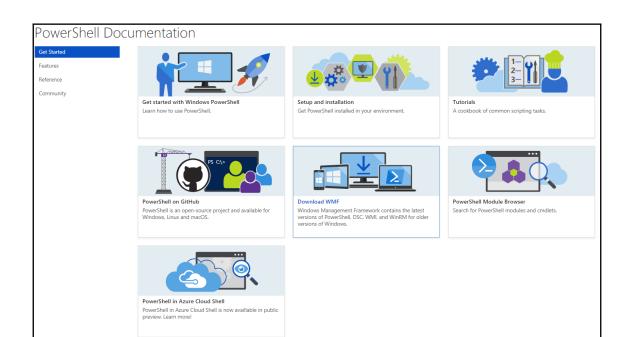

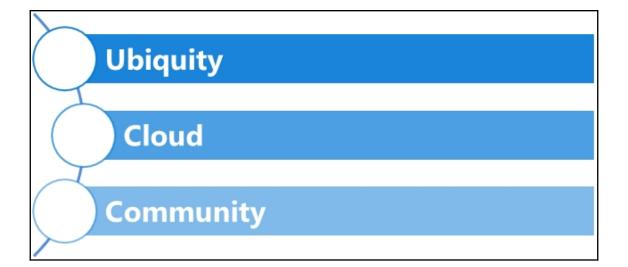

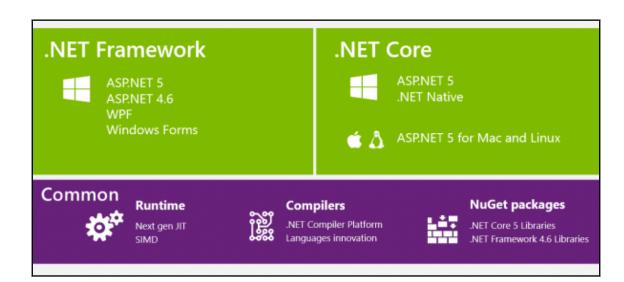

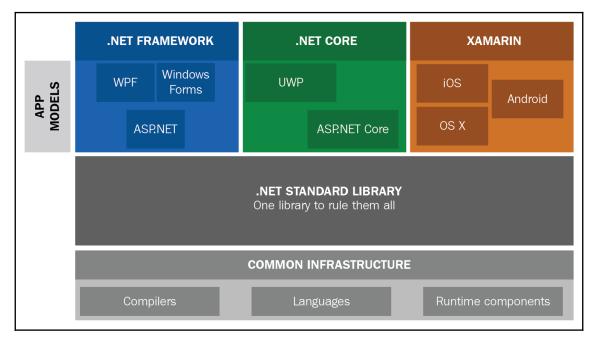

| .NET STANDARD 2.0 |                                                         |  |  |  |  |
|-------------------|---------------------------------------------------------|--|--|--|--|
| XML               | XLing•XML Document•XPath•XSD•XSL                        |  |  |  |  |
| SERIALIZATION     | BinaryFormatter• Data Contract • XML                    |  |  |  |  |
| NETWORKING        | Sockets • Http • Mail • WebSockets                      |  |  |  |  |
| 10                | Files • Compression • MMF                               |  |  |  |  |
| THREADING         | Threads∙Thread Pool∙Tasks                               |  |  |  |  |
| CORE              | Primitives • Collections • Reflections • Interop • Linq |  |  |  |  |

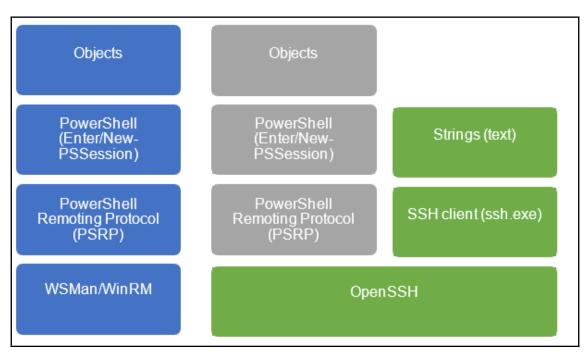

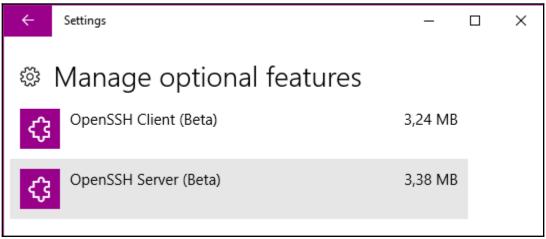

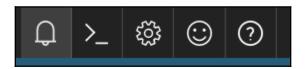

# Requesting a Cloud Shell. PowerShell may take up to a minute...Succeeded. Connecting terminal... Welcome to Azure Cloud Shell (Preview) Type "dir" to see your Azure resources Type "help" to learn about Cloud Shell VERBOSE: Authenticating to Azure ... VERBOSE: Building your Azure drive ... Azure:\ PS Azure:\>

### PS Azure:\> \$PSVersionTable Value Name **PSVersion** 5.1.14393.1480 **PSEdition** Desktop PSCompatibleVersions $\{1.0, 2.0, 3.0, 4.0...\}$ BuildVersion 10.0.14393.1480 **CLRVersion** 4.0.30319.42000 **WSManStackVersion** 3.0 PSRemotingProtocolVersion 2.3 SerializationVersion 1.1.0.1

PS Azure:\> dir

Directory: Azure:

Mode SubscriptionName SubscriptionId TenantId

+ Visual Studio Enterprise 7e1608e1-6d7e-4dda-890a-36247e29af4b 34c7837c-56b1-461e-b38...

# **Chapter 2: PowerShell ISE Versus VSCode**

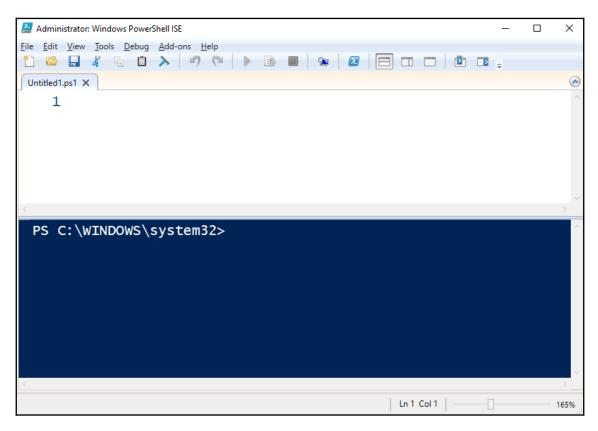

 Step Over
 F10

 Step Into
 F11

 Step Out
 Shift+F11

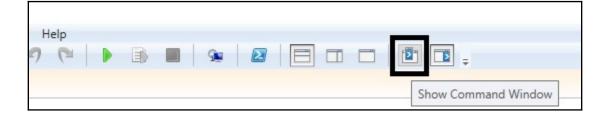

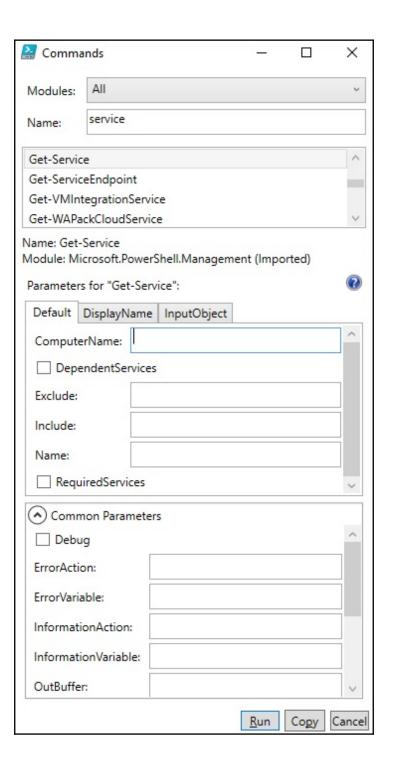

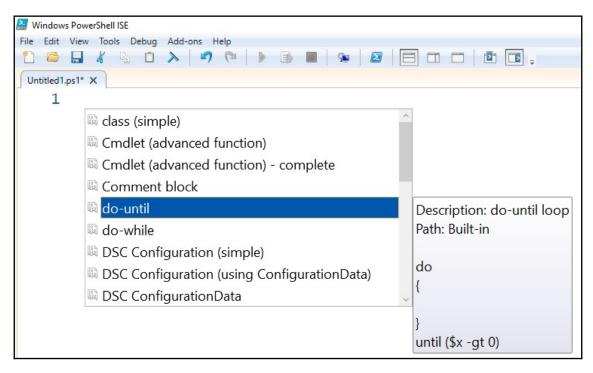

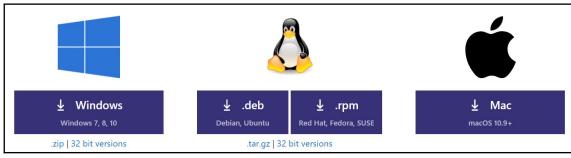

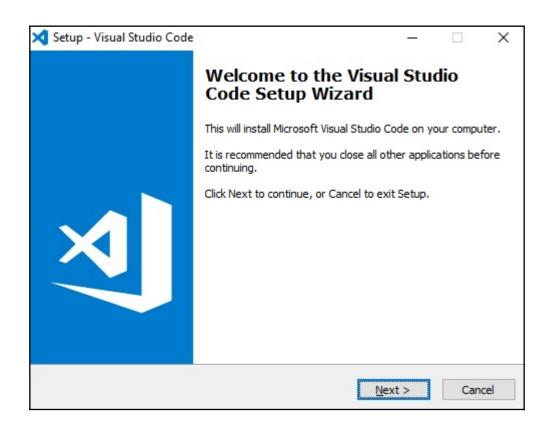

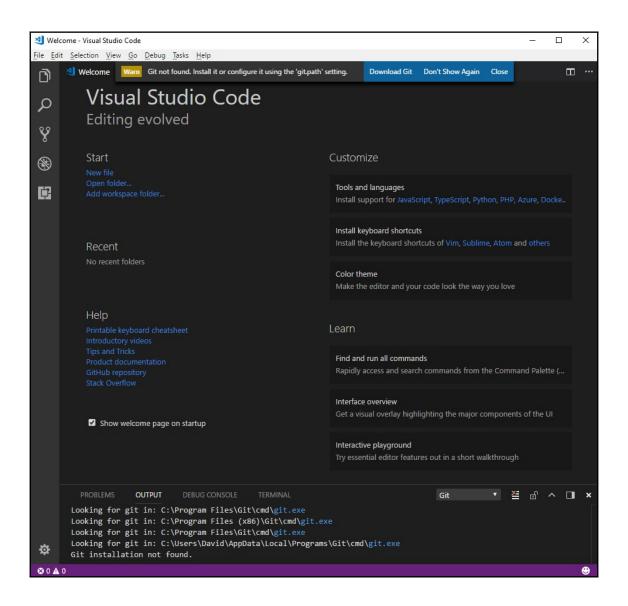

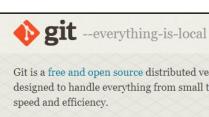

Git is a free and open source distributed version control system designed to handle everything from small to very large projects with

Git is easy to learn and has a tiny footprint with lightning fast performance. It outclasses SCM tools like Subversion, CVS, Perforce, and ClearCase with features like cheap local branching, convenient staging areas, and multiple workflows.

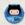

Learn Git in your browser for free with Try Git.

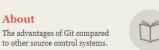

### Documentation

Command reference pages, Pro Git book content, videos and other material.

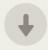

### Downloads

GUI clients and binary releases for all major platforms.

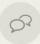

### Community

Get involved! Bug reporting, mailing list, chat, development and more.

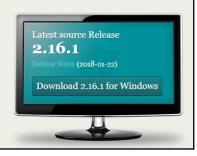

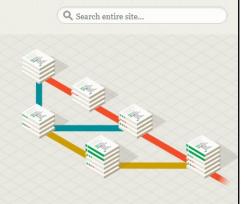

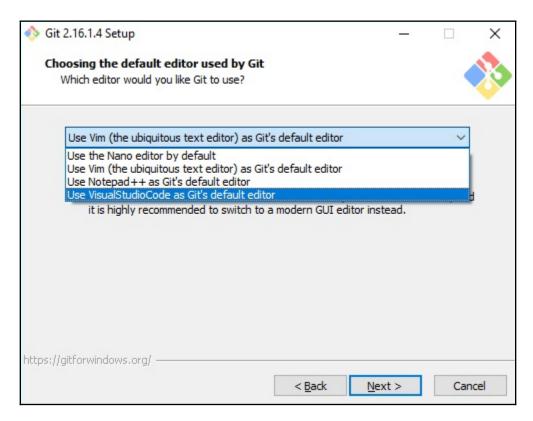

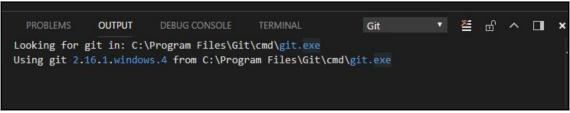

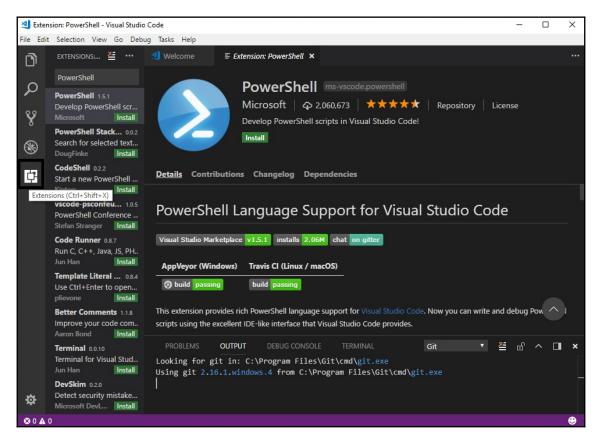

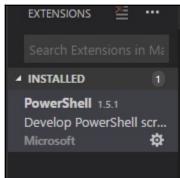

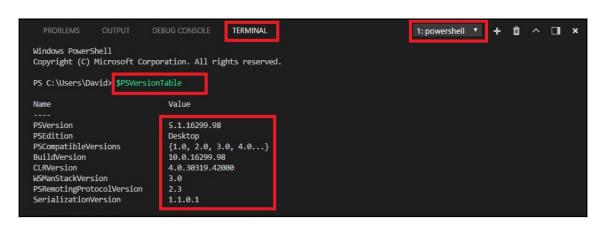

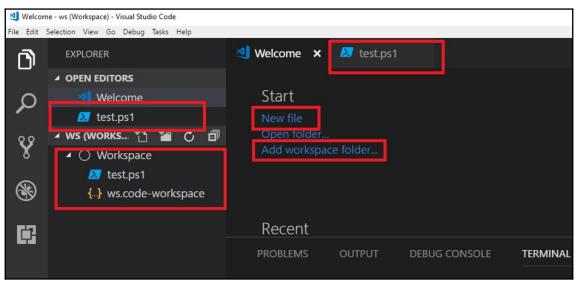

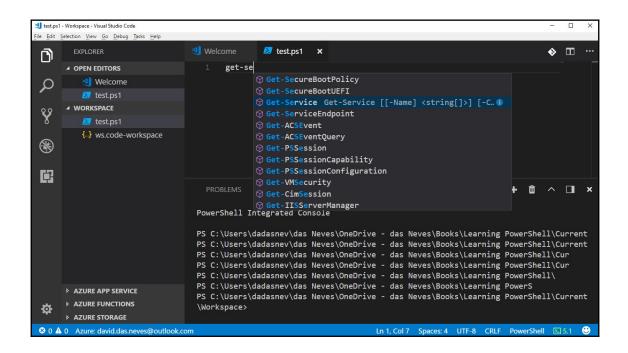

# **Chapter 3: Basic Coding Techniques**

```
16
17 □ #region MyFirstRegion
18 #comment 1
19 #endregion
20
21 □ #region BigRegion
22 궾 #region FirstSmallRegion...
24 궾 #region SecondSmallRegion...
26 #endregion
```

# Chapter 4: Advanced Coding Techniques

foreach-Construct was 267.11% faster than the LINQ-like query, and 633.58% faster than Foreach-Object! Where-Construct was 232.40% faster than the LINQ-like query, and 274.20% faster than Where-Object!

```
PS C:\Users\install>
Name Description StartMode SideIndicator
---- LanmanServer DifferentDescription Auto =>
LanmanServer NewDescription Auto <=
```

```
PS D:\> get-filehash .\build.ps1
Path
               Hash
                                                                                      Algorithm
D:\build.ps1
               75414CC048D4E0EEBE20716B12E76072659AB760E0CC586AA29BAB0CBF89EE49
                                                                                      SHA256
PS D:\>
PS C:\Program Files\PowerShell\6.0.1> d:
PS D:\> get-filehash .\build.ps1
Algorithm
               Hash
                                                                                      Path
SHA256
                75414CC048D4E0EEBE20716B12E76072659AB760E0CC586AA29BAB0CBF89EE49
                                                                                      D:\build.ps1
```

TypeName: System.IO.FileInfo

Name MemberType Definition

Hash ScriptProperty System.Object Hash {get=Get-FileHash -Path \$this.FullName;}

Algorithm : SHA256

Hash : 6C81DBBC01C37B3A39EA3E5379AA05FF72CB2EC825093BE0F8F3D652FF4B5FB8

Path : D:\Backup\MyCustomType.ps1xml

# **Chapter 5: Writing Reusable Code**

```
# Acceptable one-liner if e.g. a condition is not met
if ( -not $condition) {return}

# Good style, closing brace has new line
1 reference
function Get-SomeThing
{
    # Do your thing
}
Get-SomeThing
```

```
# Spacing
# Bad
if($condition){
    "do Stuff"
}

# Good
if ($condition)
{
    "Do stuff"
}
```

```
# Use parentheses to make expressions apparent
# Bad
if (3 -gt 2 -and (Get-Date).DayOfWeek -eq 'Friday')
{
    'Good things happen'
}
# Good
if ((3 -gt 2) -and ((Get-Date).DayOfWeek -eq 'Friday'))
{
    'Good things happen'
}
```

```
# Bad
3 references
function Get-SomeThing
    param
        $parametername
    $somevariable
# Good
3 references
function Get-SomeThing
    param
        $ParameterName
    $someVariable
```

```
# Bad
$a = 'contoso.com'
$aa = $false
$b = 'administrator'
while (-not $aa)
   $bb = Get-AdUser $b -Server $a -ErrorAction SilentlyContinue
   if ($bb) {$aa = $true}
$bb | Set-AdUser -EmployeeNumber 42
# Good
$domainName = 'contoso.com'
$userCreated = $false
$samAccountName = 'administrator'
$employeeNumber = 42
while (-not $userCreated)
   $userObject = Get-AdUser $samAccountName -Server $domainName -ErrorAction SilentlyContinue
   if ($userObject) {$userCreated = $true}
$userObject | Set-AdUser -EmployeeNumber $employeeNumber
```

```
# Bad
gci C:\temp -ea SilentlyContinue
gsv | ? CanStop

# Good
Get-ChildItem -Path C:\temp -ErrorAction SilentlyContinue
Get-Service | Where-Object -Property CanStop
```

```
# Bad
Set-ADUser -Identity janhendrik -AccountExpirationDate (Get-Date).AddMonths(6) -City Duesseldorf -C
$userParameters = @{
                = 'janhendrik'
   Identity
   AccountExpirationDate = (Get-Date).AddMonths(6)
                       = 'Duesseldorf'
   Country
                      = 'Germany'
   Company
                      = 'Contoso Ltd.'
   Department
                      = 'R & D'
   DisplayName
                      = 'Jan-Hendrik Peters'
                      = 'Jan-Hendrik'
   GivenName
   Surname
                       = 'Peters'
Set-ADUser @userParameters
```

```
# Proper naming with the approved verbs
# Adding a company prefix distinguishes your cmdlet from builtin ones
# Bad
0 references
function foo {
    'does something'
}
# Good
1 reference
function Get-ContosoVm
{
    'does something'
}
```

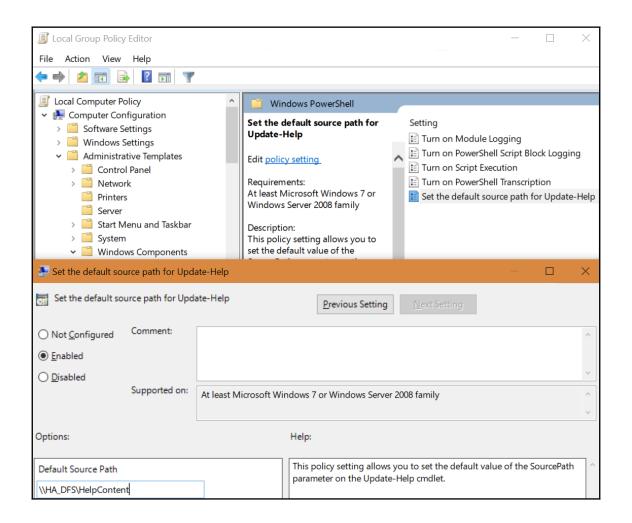

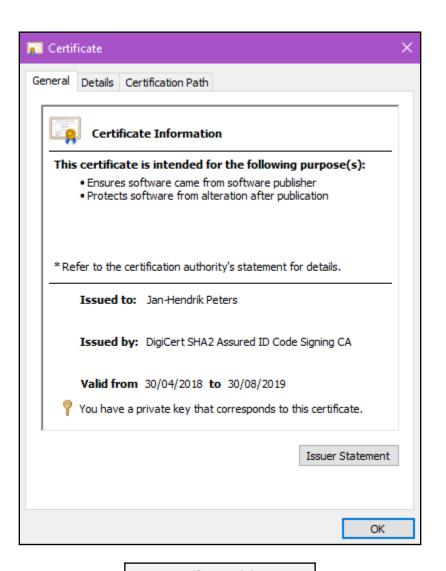

- MyManifestModule
- MyManifestModule.psd1
- MyManifestModule.psm1
- MyScriptModule
- MyScriptModule.psm1

▲ MyWellStructuredModule
 ▲ Private
 ➤ Get-MyInternalData.ps1
 ▲ Public
 ➤ Get-MyData.ps1
 ▲ Types
 ➤ MyCustomType.ps1
 ➤ MyWellStructuredModule.psd1
 ➤ MyWellStructuredModule.psm1

```
Data.ps1 > Get-MyInternalData.ps1 × > Test-Data

1 reference
function Get-MyInternalData

Data.ps1 Code\BookCode\Ch5\MyWellStructuredModule\Public

# Maybe call some internal validation method
if (Test-DataKey -DataKey $DataKey)
{
Get-MyInternalData @PSBoundParameters
}
}
```

| > Local Disk (C:) > Program Files > Wind | dowsPowerShell > Modules > | AzureRM >   |
|------------------------------------------|----------------------------|-------------|
| Name                                     | Date modified              | Type        |
| 4.4.0                                    | 10/10/2017 09:42           | File folder |
| <b>5.0.1</b>                             | 16/11/2017 11:22           | File folder |
| <b>5.1.1</b>                             | 12/12/2017 11:52           | File folder |
| <b>5.4.1</b>                             | 12/03/2018 09:23           | File folder |
| <b>5.5.0</b>                             | 26/03/2018 15:52           | File folder |

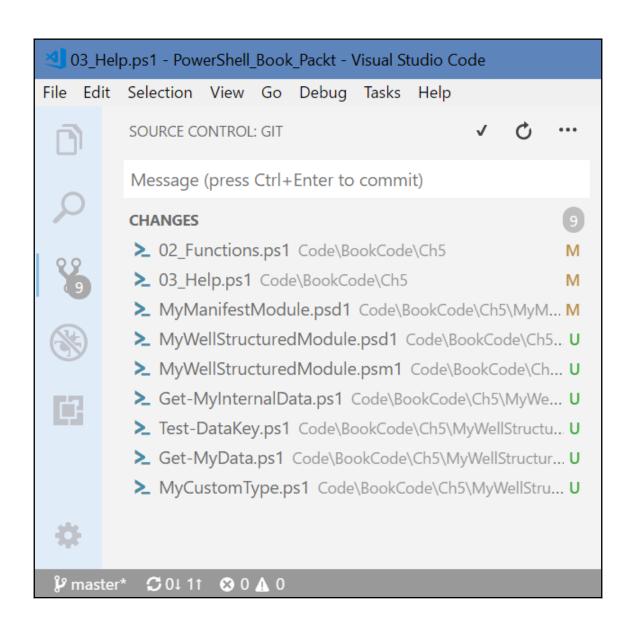

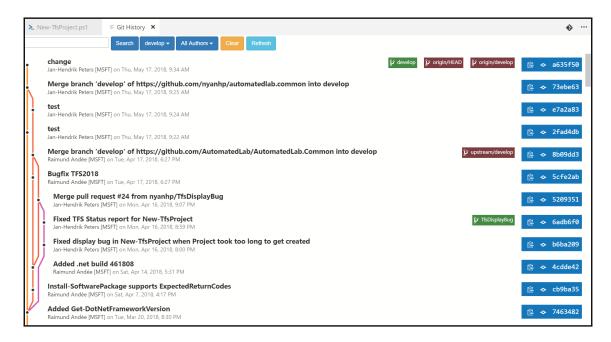

```
PS C:\Users\JHP\OneDrive\Career\PowerShell_Book_Packt\MyNewRepository> git log
commit 9eb3579f20014445bb8896277b8d3ffd188c8c04 (HEAD -> master)
Author: Jan-Hendrik Peters [MSFT] <nyanhp@users.noreply.github.com>
Date: Thu May 17 18:27:11 2018 +0200

Added .gitignore file

commit 23e16ac822dab6f7674608b58fe46a7b9bf038b8
Author: Jan-Hendrik Peters [MSFT] <nyanhp@users.noreply.github.com>
Date: Thu May 17 18:27:11 2018 +0200

Added new script to do stuff
PS C:\Users\JHP\OneDrive\Career\PowerShell_Book_Packt\MyNewRepository> git prettylog
* 9eb3579 - (HEAD -> master) Added .gitignore file (15 hours ago) <Jan-Hendrik Peters [MSFT]>
* 23e16ac - Added new script to do stuff (15 hours ago) <Jan-Hendrik Peters [MSFT]>
PS C:\Users\JHP\OneDrive\Career\PowerShell_Book_Packt\MyNewRepository>
```

PS C:\Users\JHP\OneDrive\Career\PowerShell\_Book\_Packt\MyNewRepository> git merge develop Auto-merging NewFile2.ps1
CONFLICT (content): Merge conflict in NewFile2.ps1
Automatic merge failed; fix conflicts and then commit the result.

Accept Current Change | Accept Incoming Change | Accept Both Changes | Compare Changes |

<<<<< HEAD (Current Change)

Restart-ComputerI can change |

======

Restart-ComputerI hate change |

>>>>>> develop (Incoming Change)

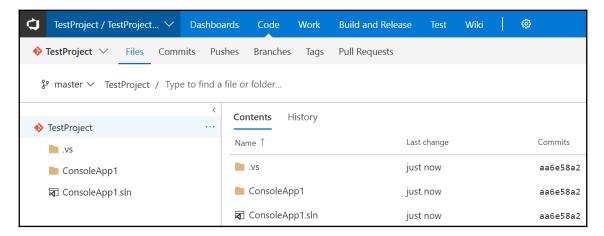

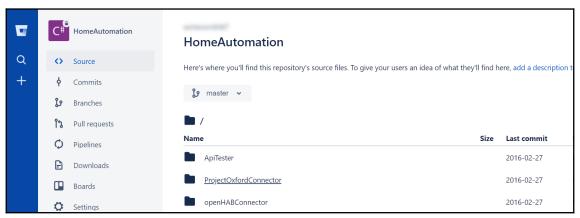

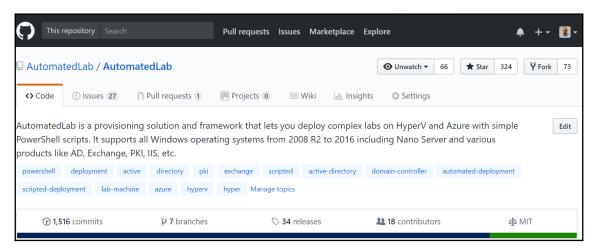

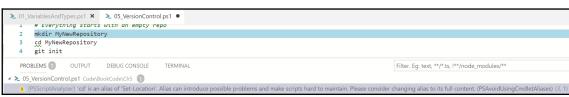

## **Chapter 6: Working with Data**

- System.Diagnostics.Process (AgentService)
- 2 System.Diagnostics.Process (ApplicationFrameHost)
- System.Diagnostics.Process (armsvc)

| 1 |         |        |       |       |        |       |                        |
|---|---------|--------|-------|-------|--------|-------|------------------------|
| 2 | Handles | NPM(K) | PM(K) | WS(K) | CPU(s) | Id    | SI ProcessName         |
| 3 |         |        |       |       |        |       |                        |
| 4 | 190     | 34     | 3160  | 6144  |        | 2424  | 0 AgentService         |
| 5 | 760     | 42     | 43732 | 37260 | 4,59   | 13224 | 1 ApplicationFrameHost |
| 6 | 149     | 9      | 1384  | 3972  |        | 4172  | 0 armsvc               |

```
<Type>
  <Name>System.ServiceProcess.ServiceController</Name>
  <Members>
    <MemberSet>
      <Name>PSStandardMembers</Name>
      <Members>
        <PropertySet>
          <Name>DefaultDisplayPropertySet</Name>
          <ReferencedProperties>
            <Name>Status</Name>
            <Name>Name</Name>
            <Name>DisplayName</Name>
          </ReferencedProperties>
        </PropertySet>
      </Members>
    </MemberSet>
    <AliasProperty>
      <Name>Name</Name>
      <ReferencedMemberName>ServiceName</ReferencedMemberName>
    </AliasProperty>
    <AliasProperty>
      <Name>RequiredServices</Name>
     <ReferencedMemberName>ServicesDependedOn</ReferencedMemberName>
    </AliasProperty>
    <ScriptMethod>
      <Name>ToString</Name>
     <Script>
       $this.ServiceName
     </Script>
    </ScriptMethod>
  </Members>
```

```
>configu

Preferences: Configure User Snippets recently used

Configure Language other commands

Extensions: Configure Recommended Extensions (Workspace Folder)

Preferences: Configure Language Specific Settings...
```

| Major | Minor | Build | Revision |
|-------|-------|-------|----------|
|       |       |       |          |
| 10    | 0     | 17134 | 0        |

TypeName: System.Version

# **Chapter 7: Understanding PowerShell Security**

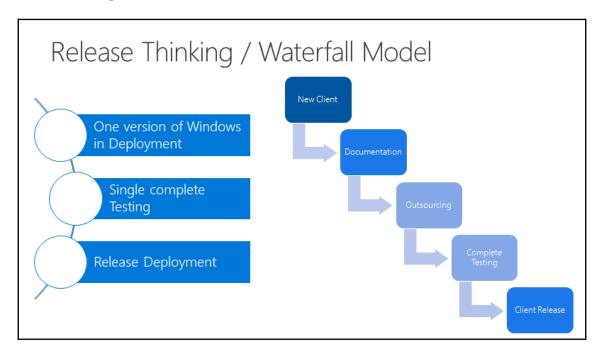

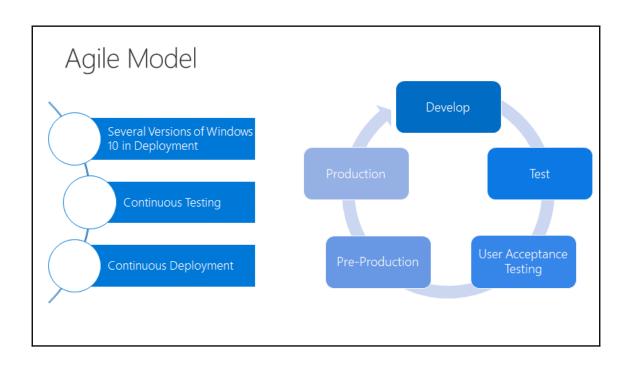

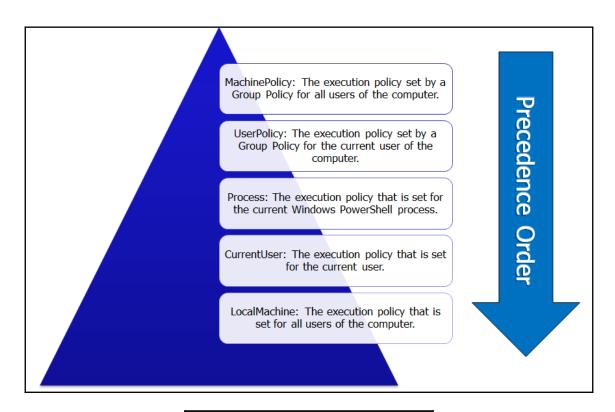

#### 

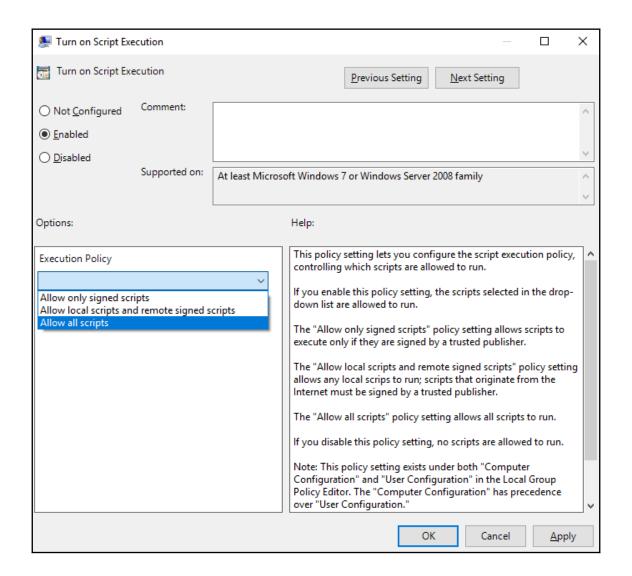

```
PS C:\> c:\temp\prog.exe c:\temp\test.ps1
PS C:\> Get-Content c:\temp\services.txt
Status
         Name
                            DisplayName
Running AdobeARMservice
                            Adobe Acrobat Update Service
Stopped
        AJRouter
                            AllJoyn Router Service
                            Application Layer Gateway Service
Stopped
        ALG
                            Application Host Helper Service
Running
       AppHostSvc
```

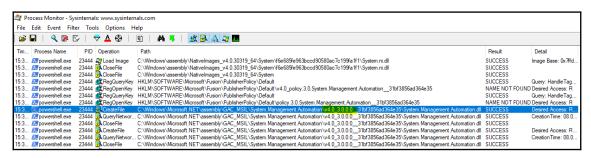

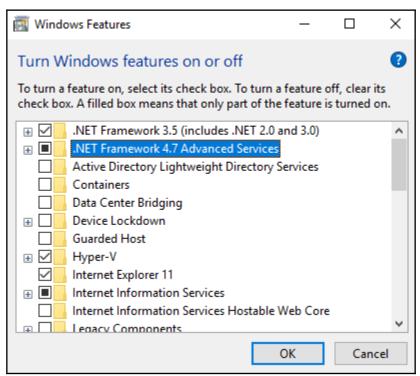

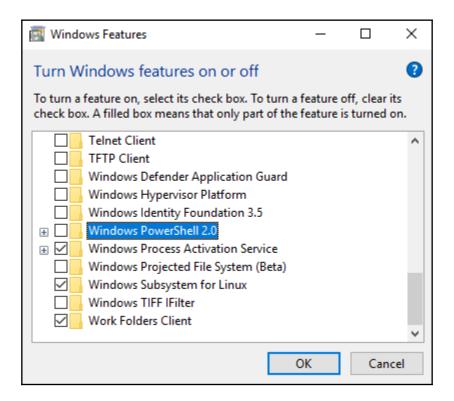

```
Select Windows PowerShell
                                                                                                                                                                                                                                                                                                                                                                                                                                                                                                                                                                                                                                                    П
Copyright (C) Microsoft Corporation. All rights reserved.
PS C:\Users\david> (Get-ChildItem -Path c:\ -Filter *.dll -Recurse -ErrorAction Ignore).FullName | Where-Object { $_ -match 'System\.Manageme
 :\Program Files\PowerShell\6.0.0-beta.1\System.Management.Automation.dll
C:\Program Files\PowerShell\6.0.1\System.Management.Automation.dll
C:\Program Files\WindowsPowerShell\Modules\ProcessMitigations\1.0.7\System.Management.Automation.dll
   \\Program Files\\MindowsYowchShell\\Modules\\Process\\Program Files\\MindowsYowchShell\\Modules\\Process\\Program Files\\MindowsYowchShell\\Modules\\Process\\Program Files\\MindowsYowch\\Program Files\\Mindows\\Program Files\\Mindows\\Program Files\\Program Files\\Mindows\\Program Files\\Mindows\\Program Files\\\Mindows\\Program Files\\Mindows\\Program Files\\Mindows\\Program Files\\Mindows\\Program Files\\Mindows\\Program Files\\Mindows\\Program Files\\Mindows\\Program Files\\Mindows\\Program Files\\Mindows\\Program Files\\Mindows\\Program Files\\Mindows\\Program Files\\Mindows\\Program Files\
   -
:\Program Files (x86)\Microsoft Visual Studio\2017\Enterprise\Common7\IDE\Extensions\xol4lbai.n5k\System.Management.Automation.dll
   :\Program Files (x86)\Microsoft Visual Studio\2017\Enterprise\Common\7\IDE\Extensions\x014lbai.nSk\5ystem.Management.Automation.dll
:\Program Files (x86)\Microsoft Visual Studio\2017\Enterprise\MSBuild\PowerShell Tools for Visual Studio\5ystem.Management.Automation.dll
:\Program Files (x86)\Reference Assemblies\Microsoft\WindowsPowerShell\3.0\System.Management.Automation.dll
:\Users\dadasnev\das Neves\OneDrive - das Neves\Knowledge\PS\_Versionen\6.0 Alpha\System.Management.Automation.dll
:\Users\dadasnev\das Neves\OneDrive - das Neves\Repos\Carbon\Tools\PowerShell\2.0\System.Management.Automation.dll
:\Users\dadasnev\das Neves\OneDrive - das Neves\Repos\Carbon\Tools\PowerShell\3.0\System.Management.Automation.dll
    :\Users\dadasnev\das Neves\OneDrive - das Neves\Repos\PSConfEU2018\2018\Øyvind Kallstad\Using other languages with PowerShell\demos\PowerShellFrom
  Sharp\System.Management.Automation.dll
  Sharp\system.management.Automation.dl:
:\Users\david\OneDrive - das Neves\Knowledge\PS\_Versionen\6.0 Alpha\System.Management.Automation.dl1
:\Users\david\OneDrive - das Neves\Kepos\Carbon\Tools\PowerShell\2.0\System.Management.Automation.dl1
:\Users\david\OneDrive - das Neves\Repos\Carbon\Tools\PowerShell\3.0\System.Management.Automation.dl1
:\Users\david\OneDrive - das Neves\Repos\CsriptShell\5.ystem.Management.Automation.dl1
:\Users\david\OneDrive - das Neves\Repos\CsriptShell\5.ystem.Management.Automation.dl1
:\Users\david\OneDrive - das Neves\Repos\PSConfEU2018\2018\0yvind Kallstad\Using other languages with PowerShell\demos\PowerShellFromCSharp\System
Management.Automation.dl1
 Management.Automation.dll ... International Management.Automation.dll ... National Management.Automation.dll ... National Management.Automation.dll ... National Management.Automation.dll ... National Management.Automation.dll ... National Management.Automation.dll ... National Management.Automation.dll ... National Management.Automation.dll ... National Management.Automation.dll ... National Management ... National Management ... Nati
mation.dll
C:\Windows\Microsoft.NET\assembly\GAC_MSIL\System.Management.Automation\v4.0_3.0.0.0__3lbf3856ad364e35\System.Management.Automation.dll
C:\Windows\WinSxS\msil_policy.1.0.system.management.automation_3lbf3856ad364e35_10.0.17134.1_none_36dbb4b96c8fa37c\Policy.1.0.System.Management.Aut
 imation.dll:\Windows\WinSxS\msil_system.management.automation_31bf3856ad364e35_1.0.0.0_none_6340379543bd8a03\System.Management.Automation.dll
:\Windows\WinSxS\msil_system.management.automation_31bf3856ad364e35_10.0.17134.112_none_a70e28b67d167f6\System.Management.Automation.dll
:\Windows\WinSxS\msil_system.management.automation_31bf3856ad364e35_10.0.17134.1_none_aac6f75491leaced\System.Management.Automation.dll
:\Windows\WinSxS\msil_system.management.automation_31bf3856ad364e35_10.0.17134.42_none_bed81ae1021746e5\System.Management.Automation.dll
:\Windows\WinSxS\msil_system.management.automation_31bf3856ad364e35_10.0.17134.81_none_bed81ae1021746e7$\System.Management.Automation.dll
  S C:\Users\david> _
```

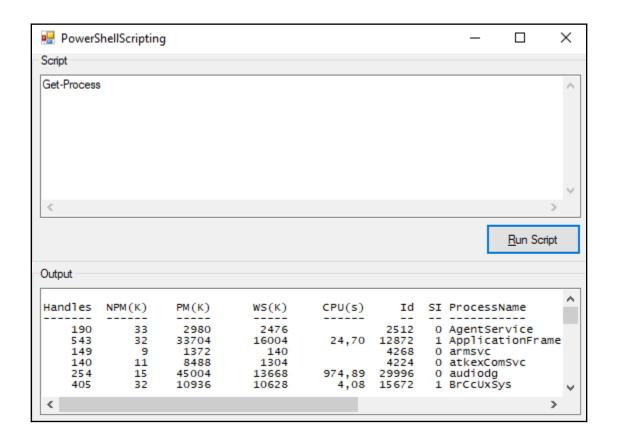

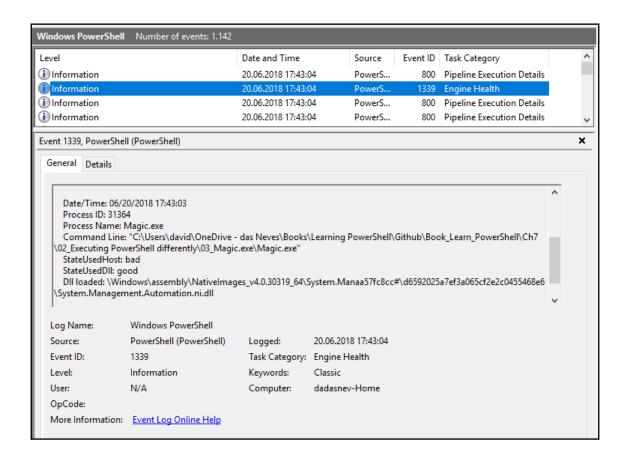

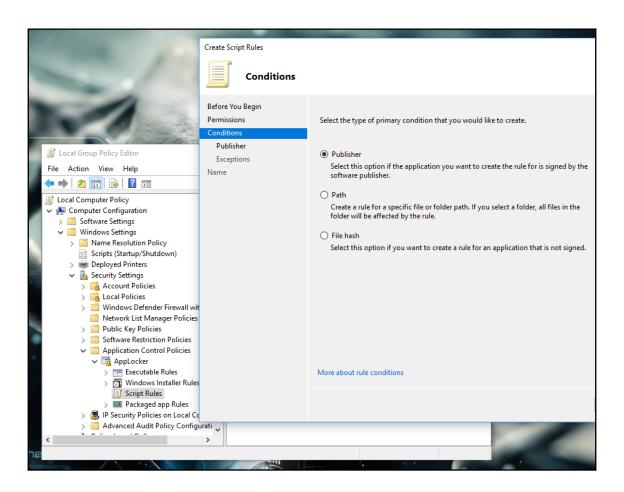

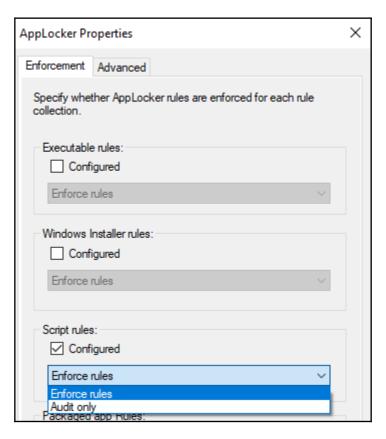

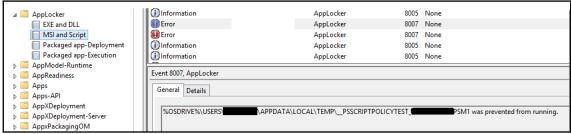

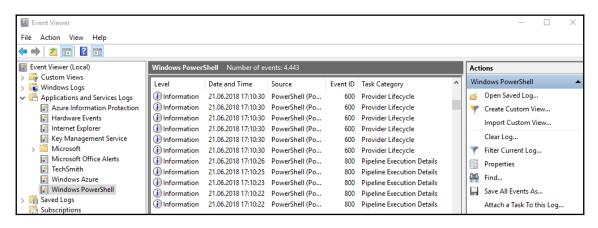

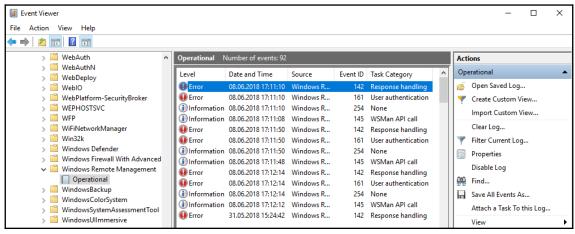

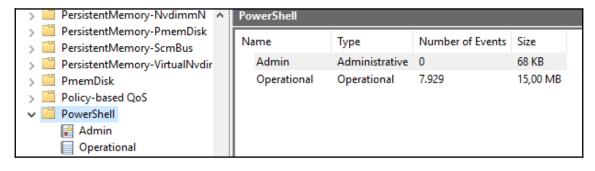

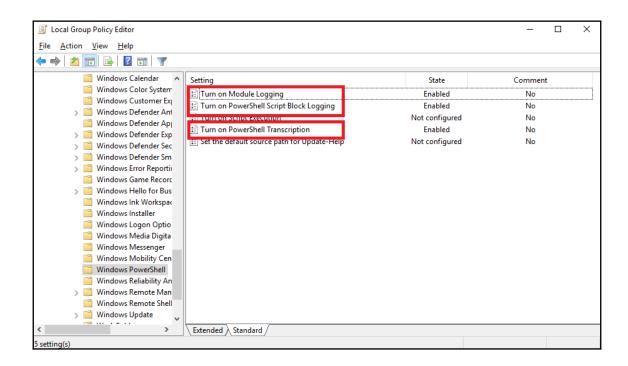

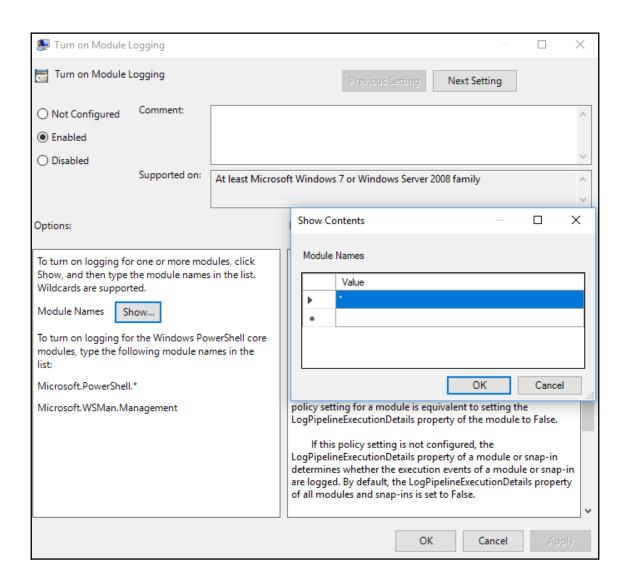

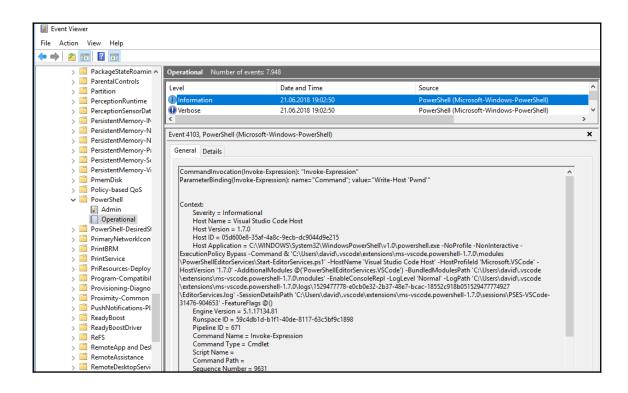

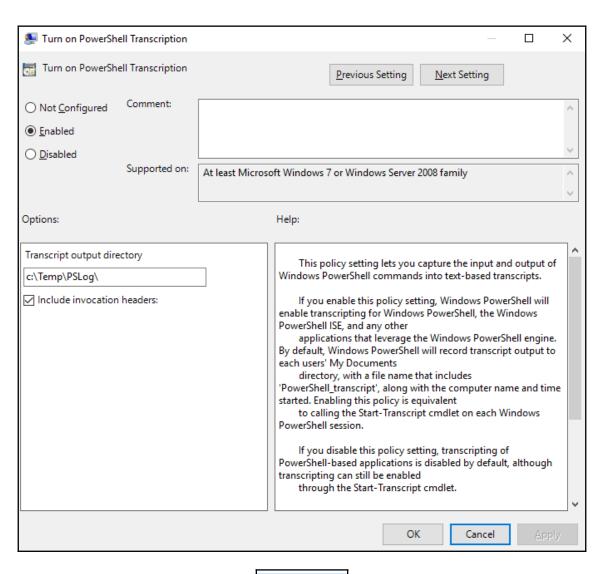

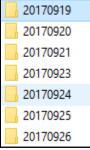

| PowerShell_transcript. | ED6nj7Z1.20170919105710.txt  |  |  |
|------------------------|------------------------------|--|--|
| PowerShell_transcript. | PMn4lkiT.20170919105836.txt  |  |  |
| PowerShell_transcript. | J9ZDIhmN.20170919105911.txt  |  |  |
| PowerShell_transcript. | .1H+NmBCG.20170919105926.txt |  |  |
| PowerShell_transcript. | 5yl9PYHV.20170919105926.txt  |  |  |
| PowerShell_transcript. | bYmOofPD.20170919105919.txt  |  |  |
|                        |                              |  |  |

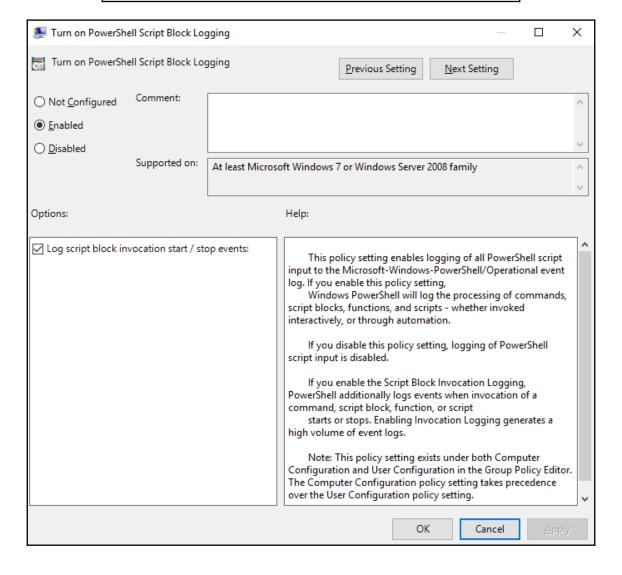

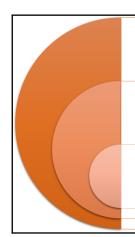

#### Recommendation

Enable all three log sources

#### **Most Activity**

Script Block Logging and Transcription

#### Minimum

Script Block Logging  $\rightarrow$  to identify attacker commands and code execution.

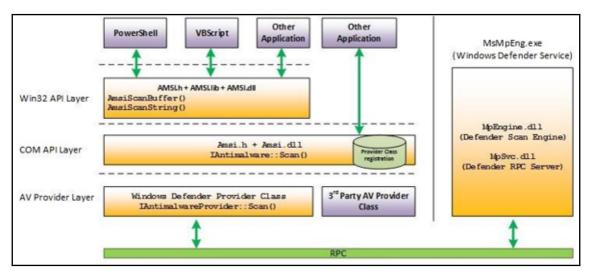

```
iex : At line:1 char:1
+ 'AMSI Test Sample: 7e72c3ce-861b-4339-8740-0ac1484c1386'
+ This script contains malicious content and has been blocked by your antivirus software.
At line:4 char:1
+ iex Sstring
+ CategoryInfo : ParserError: (:) [Invoke-Expression], ParseException
+ FullyQualifiedErrorId : ScriptContainedMaliciousContent,Microsoft.PowerShell.Commands.InvokeExpressionCommand
```

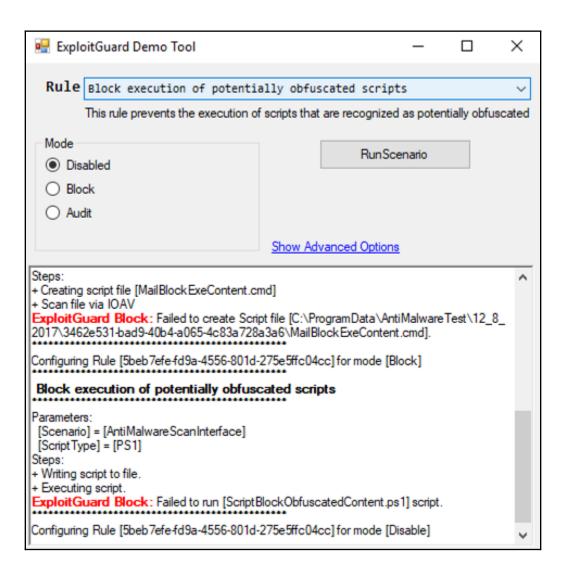

## **Chapter 8: Just Enough Administration**

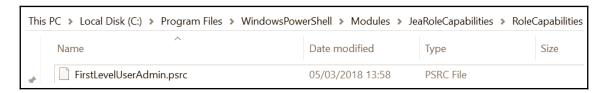

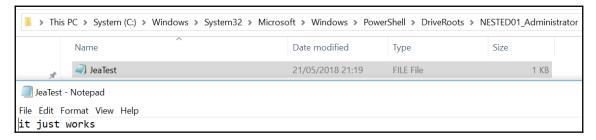

## **Chapter 9: DevOps with PowerShell**

### **About WinOps**

The world's only dedicated conference to 'DevOps in a Windows World'.

The conference was about discovering and sharing experiences of using products and tools within the Microsoft DevOps world such as: PowerShell, TeamCity, Octopus Deploy, Azure, Vagrant, Chocolatey, AppDynamics, ScriptRock, Chef, Puppet, Ansible, Docker etc...

### **WinOps Founders**

WinOps Conf was founded in 2015 as a collaboration between the DevOpsGroup and Prism Digital. Its aim is to create a community for Microsoft professionals to discuss and collaborate on all things DevOps.

DevOpsGroup are experts in delivering practical engineering & consultancy solutions to transform and accelerate the way that organisations deliver software.

Prism Digital are a recruitment consultancy with a core focus around WinOps and DevOps. Their mission is to connect smart people with outstanding clients.

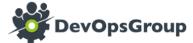

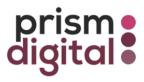

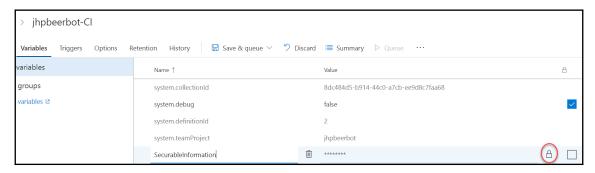

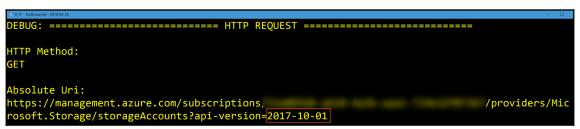

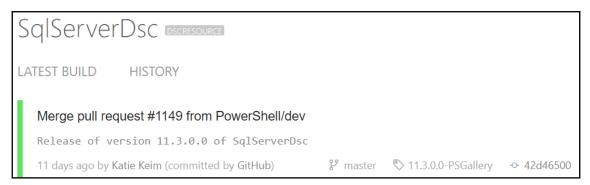

# **Chapter 10: Creating Your Own PowerShell Repository**

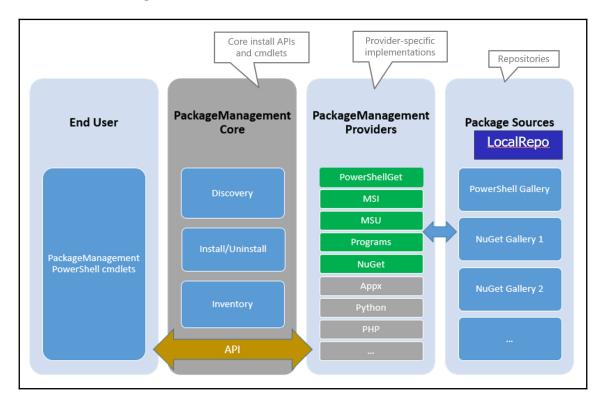

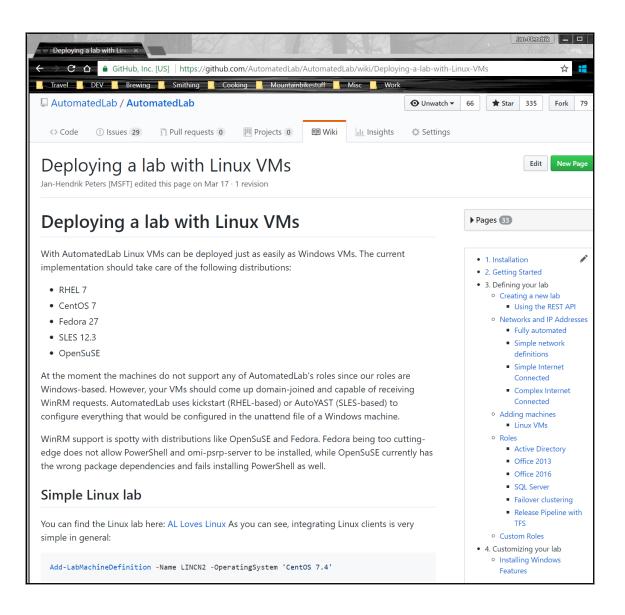

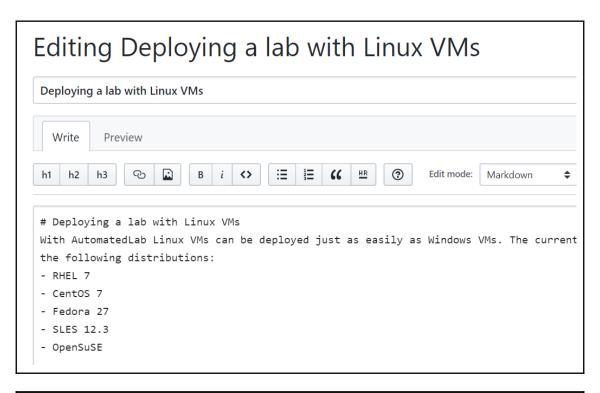

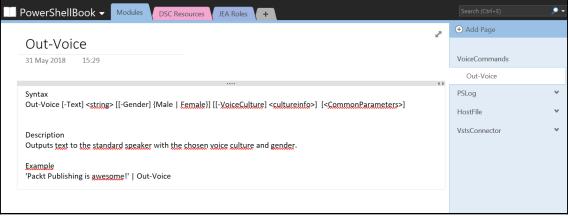

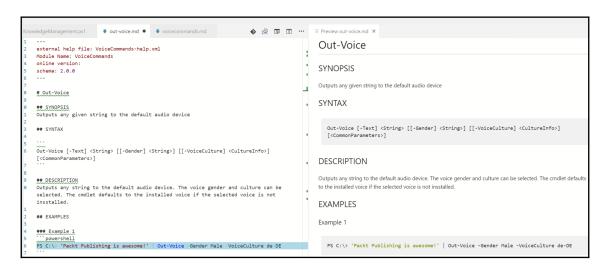

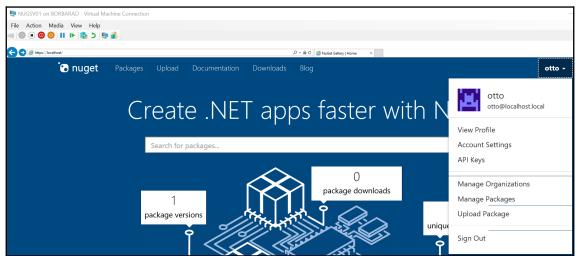

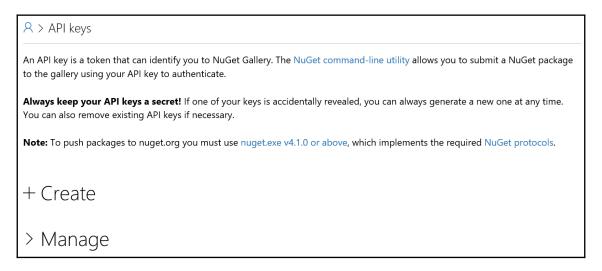

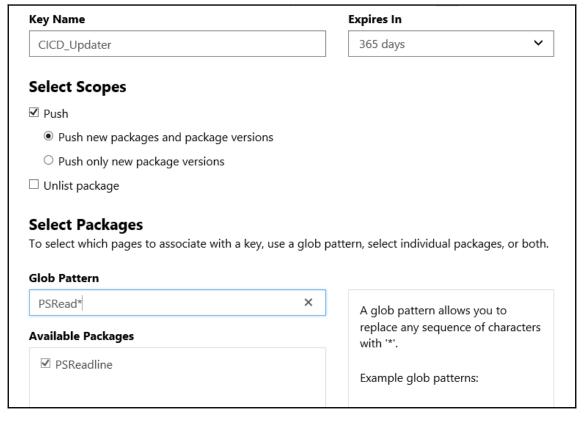

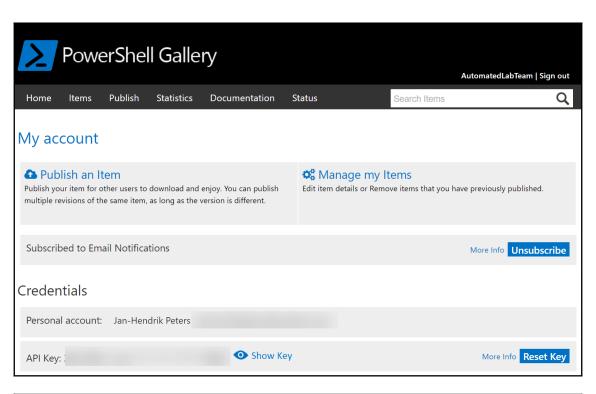

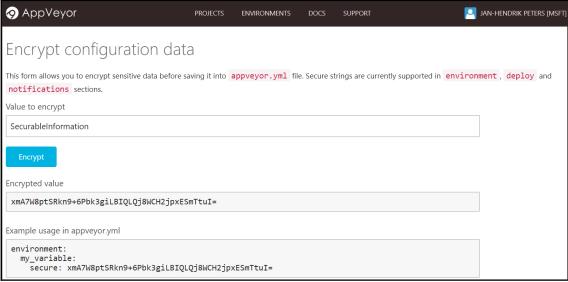

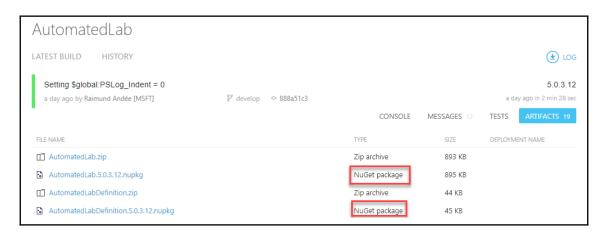

| Th | This PC > Local Disk (C:) > Program Files > WindowsPowerShell > Modules > AzureRM |   |                  |             |  |  |
|----|-----------------------------------------------------------------------------------|---|------------------|-------------|--|--|
| ^  | Name                                                                              | ^ | Date modified    | Туре        |  |  |
|    | 4.4.0                                                                             |   | 10/10/2017 09:42 | File folder |  |  |
|    | 5.0.1                                                                             |   | 16/11/2017 11:22 | File folder |  |  |
|    | <b>5.1.1</b>                                                                      |   | 12/12/2017 11:52 | File folder |  |  |
|    | 5.4.1                                                                             |   | 12/03/2018 09:23 | File folder |  |  |
|    | 5.5.0                                                                             |   | 26/03/2018 15:52 | File folder |  |  |
|    | 6.1.0                                                                             |   | 24/05/2018 19:05 | File folder |  |  |

# **Chapter 11: VSCode and PowerShell Release Pipelines**

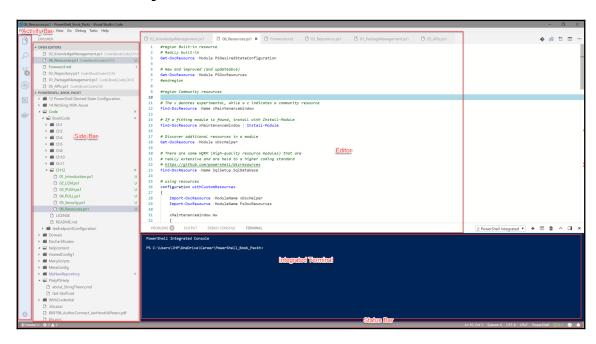

```
powershell
DEFAULT USER SETTINGS
                                                                                    USER SETTINGS (2)
                                                                                                     WORKSPACE SETTINGS
Place your settings in the right hand side editor to override.
                                                                                         Place your settings here to overwrite the Default Settings.
 // The path of the shell that the terminal uses on Windows. When using
                                                                                             "explorer.confirmDragAndDrop": false,
 shells shipped with Windows (cmd, PowerShell or Bash on Ubuntu).
                                                                                             "powershell.codeFormatting.openBraceOnSameLine": false,
 "terminal.integrated.shell.windows":
                                                                                             "window.zoomLevel": 1,
 "C:\\WINDOWS\\System32\\WindowsPowerShell\\v1.0\\powershell.exe",
                                                                                            "workbench.colorTheme": "Default Light+",
                                                                                            "explorer.confirmDelete": false,
 // Attach command to use for Windows containers
                                                                                             "git.autofetch": true.
 "docker.attachShellCommand.windowsContainer": "powershell",
                                                                                             "powershell.powerShellExePath": "C:\\WINDOWS\\System32\
                                                                                             "latex-workshop.view.pdf.viewer": "tab",
 // Specifies the url of the GitHub project in which to generate bug
                                                                                   10
                                                                                             "editor.codeLens": false,
                                                                                   11
                                                                                             "editor.minimap.enabled": false,
 "powershell.bugReporting.project":
                                                                                             "workbench.iconTheme": "vs-minimal".
                                                                                   12
 "https://github.com/PowerShell/vscode-powershell",
                                                                                   13
                                                                                             "editor.formatOnType": false,
```

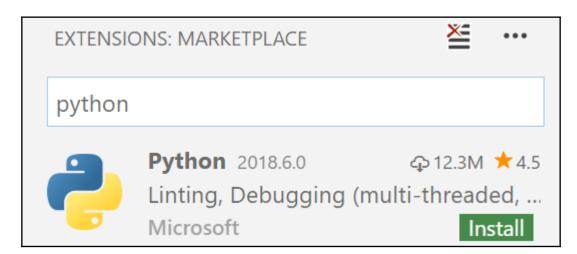

```
☐ Get-TfsBuildDefinition.ps1 ×

2 references

1 function Get-TfsBuildDefinition

New-TfsBuildDefinition.ps1 ALCommonFork/AutomatedLab.Common/TeamFoundation/Public/Build - 2 references

61 }

62 63 $exBuildParam = Sync-Parameter -Command (Get-Command Get-TfsBuildDefinition) -Parameters $PSBoundParameters

64 $exBuildParam.Remove('Version')

65 $existingBuild = Get-TfsBuildDefinition @exBuildParam

66 if ($existingBuild)

67 {

68 Write-Verbose -Message ('Build definition {0} in {1} already exists.' -f $DefinitionName, $ProjectName);
```

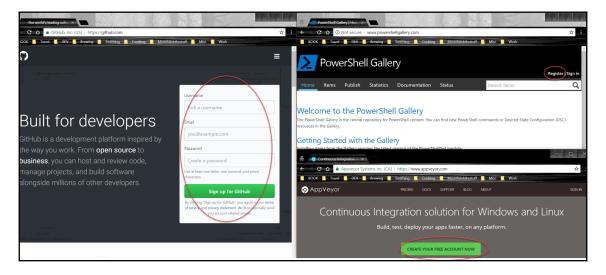

### Token description **VS Settings Sync** What's this token for? Select scopes Scopes define the access for personal tokens. Read more about OAuth scopes. Full control of private repositories repo Access commit status repo:status repo\_deployment Access deployment status public\_repo Access public repositories repo:invite Access repository invitations admin:org Full control of orgs and teams write:org Read and write org and team membership read:org Read org and team membership admin:public\_key Full control of user public keys write:public\_key Write user public keys read:public\_key Read user public keys admin:repo\_hook Full control of repository hooks write:repo\_hook Write repository hooks read:repo\_hook Read repository hooks admin:org\_hook Full control of organization hooks gist Create gists

CODE SETTINGS SYNC UPLOAD SUMMARY

Version: 2.9.2

GitHub Token:

GitHub Gist:

GitHub Gist Type: Secret

Restarting Visual Studio Code may be required to apply color and file icon theme.

Files Uploaded:

Extensions Removed:

>plaster

Extensions Added:

azure-account v0.4.0

## PowerShell: Create New Project from Plaster Template

Choose a template to create a new project

C Load additional templates from installed modules

AddPSScriptAnalyzerSettings v1.0.0 by Plaster project, tags: PSScriptAnalyzer, settings Add a PowerShell Script Analyzer settings file to the root of your workspace.

New PowerShell Manifest Module v1.1.0 by Plaster, tags: Module, ScriptModule, ModuleManifest Creates files for a simple, non-shared PowerShell script module.

v1.1.3

Enter the name of the module: MyAwesomeModule

Enter the version number of the module (0.0.1): 1.0.0

Select an editor for editor integration (or None):

[N] None [C] Visual Studio Code [?] Help (default is "Visual Studio Code"): C

Scaffolding your PowerShell Module...

Create MyAwesomeModule.psd1

Create MyAwesomeModule.psm1

Create test\MyAwesomeModule.Tests.ps1

Create .vscode\settings.json

Create .vscode\tasks.json

Verify The required module Pester (minimum version: 4.0.3) is already installed.

Your new PowerShell module project 'MyAwesomeModule' has been created.

A Pester test has been created to validate the module's manifest file. Add additional tests to the test directory. You can run the Pester tests in your project by executing the 'test' task. Press Ctrl+P, then type 'task test'.

```
Creating folders
   Create Public\
   Create Private\
   Create Types\
   Create Test\
   Create Test\Unit\
   Create Test\Integration\
Creating files
   Create SomeName.psm1
   Create SomeName.psd1
```

## Choose a template to create a new project

## **S** Refresh template list

AddPSScriptAnalyzerSettings v1.0.0 by Plaster project, tags: PSSc Add a PowerShell Script Analyzer settings file to the root of your New PowerShell Manifest Module v1.1.0 by Plaster, tags: Module Creates files for a simple, non-shared PowerShell script module DSC Configuration Data Template v1.0.0 by Jan-Hendrik Peters, the Plaster template that makes use of the module DSCConfiguration.

DSC Composite Resource Template v1.0.0 by Jan-Hendrik Peters

| Select 'Confirm' to confirm or press 'Esc' key to cancel |
|----------------------------------------------------------|
| Scient Committee Committee press 250 key to carreer      |
| <b>₽</b> Confirm                                         |
| [ ] PSAlignAssignmentStatement                           |
| [ 🗸 ] PSAvoidUsingCmdletAliases                          |
| [ 🗸 ] PSAvoidDefaultValueSwitchParameter                 |
| [ ] PSAvoidDefaultValueForMandatoryParameter             |
| [ ] PSAvoidUsingEmptyCatchBlock                          |
| [ ] PSAvoidGlobalAliases                                 |
| [ ] PSAvoidGlobalFunctions                               |
| [ ] PSAvoidGlobalVars                                    |
| [ ] PSAvoidInvokingEmptyMembers                          |
| [ ] PSAvoidNullOrEmptyHelpMessageAttribute               |
| [ ] PSAvoidUsingPositionalParameters                     |
| [ 	✓ ] PSReservedCmdletChar                              |
| [ 	✓ ] PSReservedParams                                  |
| [ ] PSAvoidShouldContinueWithoutForce                    |
| [ ] PSAvoidUsingUserNameAndPassWordParams                |
| [ ] PSAvoidUsingComputerNameHardcoded                    |
| [ ] PSAvoidUsingConvertToSecureStringWithPlainText       |
| [ ] PSAvoidUsingDeprecatedManifestFields                 |
| [ ] PSAvoidUsingInvokeExpression                         |
|                                                          |

- 02\_PSScriptAnalyzer.ps1 Code\BookCode\Ch11 5
  - 3 [PSScriptAnalyzer] Script definition uses ConvertTo-SecureString with plaintext. This will expose secure information. Encrypted standard strings sh
  - 🛕 [PSScriptAnalyzer] Script definition uses WMI cmdlet. For PowerShell 3.0 and above, use CIM cmdlet which perform the same tasks as the WMI cn
  - ▲ [PSScriptAnalyzer] The variable 'Credential' is assigned but never used. (PSUseDeclaredVarsMoreThanAssignments) (9, 1)
  - 🛦 [PSScriptAnalyzer] The cmdlet 'Get-SomeObjects' uses a plural noun. A singular noun should be used instead. (PSUseSingularNouns) (13, 10)
  - 🛕 [PSScriptAnalyzer] Empty catch block is used. Please use Write-Error or throw statements in catch blocks. (PSAvoidUsingEmptyCatchBlock) (24, 1)

// Specifies the path to a PowerShell Script Analyzer
settings file. To override the default settings for all
projects, enter an absolute path, or enter a path relative
to your workspace.

"powershell.scriptAnalysis.settingsPath": ""

```
Describing OneLastTest
[-] Should do things 62ms
Expected 0, because the world would spin madly out of control otherwise, but got 1.
```

| Version Control     |                            |            |
|---------------------|----------------------------|------------|
| All Respondents     | Professional               | Developers |
|                     |                            |            |
|                     | Git                        | 87.2%      |
|                     | Subversion                 | 16.1%      |
| Team Foundation \   | Version Control            | 10.9%      |
| Z                   | ip file back-ups           | 7.9%       |
| Copying and pasting | files to network<br>shares | 7.9%       |
| I don't use         | version control            | 4.8%       |
|                     | Mercurial                  | 3.6%       |

# **Chapter 12: PowerShell Desired State Configuration**

```
configuration Domain
                                                                      Configuration
   param
       [pscredential] $Credential
   Import-DscResource -ModuleName PSDesiredStateConfiguration, xActiveDirectory
   node $AllNodes.NodeName
                                                                               Node
       foreach ($feature in @('AD-Domain-Services', 'RSAT-AD-Tools'))
           WindowsFeature $feature
                                                                           Resource
               Name = $feature
               Ensure = 'Present'
       xADDomain contoso
                                                                          Resource
           DomainName = 'contoso.com'
           DomainAdministratorCredential = $Credential
           SafemodeAdministratorPassword = $Credential
           ForestMode = 'WinThreshold'
           DependsOn = '[WindowsFeature]AD-Domain-Services', '[WindowsFeature]RSAT-AD-Tools'
```

```
VERBOSE: Perform operation 'Invoke CimMethod' with following parameters, ''methodName' =
SendConfigurationApply,'className' = MSFT_DSCLocalConfigurationManager,'namespaceName' root/Microsoft/Windows/DesiredStateConfiguration'.
VERBOSE: An LCM method call arrived from computer BORBARAD with user sid
5-1-5-21-411528071-819182688-1339608774-1001.
                           [ Start Set
VERBOSE: [BORBARAD]: LCM:
VERBOSE: [BORBARAD]: LCM:
                             Start Resource
                                                 [[File]testfile]
VERBOSE: [BORBARAD]: LCM:
                           [ Start
                                    Test
                                                 [[File]testfile]
VERBOSE: [BORBARAD]: LCM:
                                                 [[File]testfile]
                             End
                                    Test
                                                                   in 0.0180 seconds.
VERBOSE: [BORBARAD]: LCM:
                             Start
                                                 [[File]testfile]
                                    Set
VERBOSE: [BORBARAD]: LCM:
                             End
                                    Set
                                                 [[File]testfile]
                                                                   in 0.0130 seconds.
VERBOSE: [BORBARAD]: LCM:
                                    Resource ]
                             End
                                                 [[File]testfile]
VERBOSE: [BORBARAD]: LCM:
                             End
                                    Set
VERBOSE: [BORBARAD]: LCM:
                           [ End
                                    Set
                                                   in 0.2140 seconds.
VERBOSE: Operation 'Invoke CimMethod' complete.
VERBOSE: Time taken for configuration job to complete is 0.432 seconds
[[File]testfile]
VERBOSE: [BORBARAD]:
                                               [[File]testfile] The destination object was
found and no action is required.
VERBOSE: [BORBARAD]: LCM: [ End
                                               [[File]testfile] in 0.0040 seconds.
                                   Test
VERBOSE: [BORBARAD]: LCM:
                          [ Skip
                                   Set
                                               [[File]testfile]
```

```
instance of MSFT Credential as $MSFT Credential1ref
Password = "Somepass1";
UserName = "contoso\\install";
};
instance of MSFT_Credential as $MSFT_Credential2_ef
Password = "Somepass1";
UserName = "contoso\\install";
};
instance of MSFT_xADDomain as $MSFT_x DDomain1re
ResourceID = "[xADDomain]contoso";
 DomainAdministratorCredential = $MSFT_Credential1ref;
 SafemodeAdministratorPassword = $MSFT_Credential2ref;
```

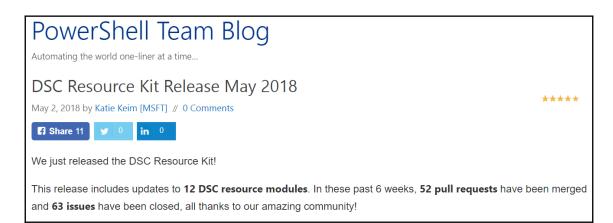

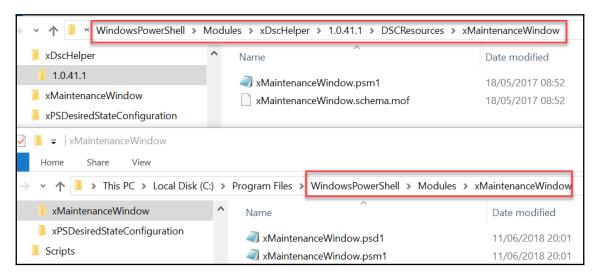

```
### display of the control of the control of the co
```

# **Chapter 13: Working with Windows**

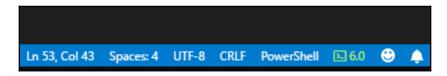

## 

By default, we're dynamically optimizing the amount of bandwidth your device uses to both download and upload Windows and app updates, and other Microsoft products. But you can set a specific limit if you're worried about data usage.

## Download settings

| Limit how much bandwidth is used for d background                                   | ownloading updates in the |  |  |
|-------------------------------------------------------------------------------------|---------------------------|--|--|
|                                                                                     | 45%                       |  |  |
| Limit how much bandwidth is used for downloading updates in the foreground          |                           |  |  |
|                                                                                     | 90%                       |  |  |
| Upload settings                                                                     |                           |  |  |
| Limit how much bandwidth is used for uploading updates to other PCs on the Internet |                           |  |  |
|                                                                                     | 50%                       |  |  |
| Monthly upload limit                                                                |                           |  |  |

Note: when this limit is reached, your device will stop uploading to other PCs on the Internet.

500 GB

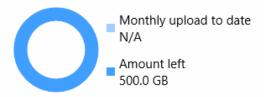

# 

### Download Statistics

Since 01.06.2018

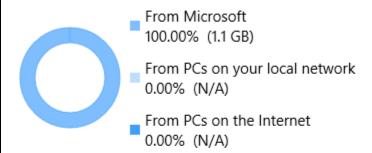

Average download speed (user initiated): 44.4 Mbps

Average download speed (background): 20.3 Mbps

## **Upload Statistics**

Since 01.06.2018

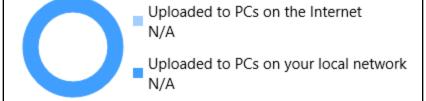

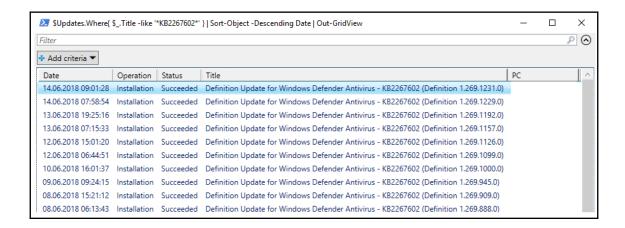

# **Chapter 14: Working with Azure**

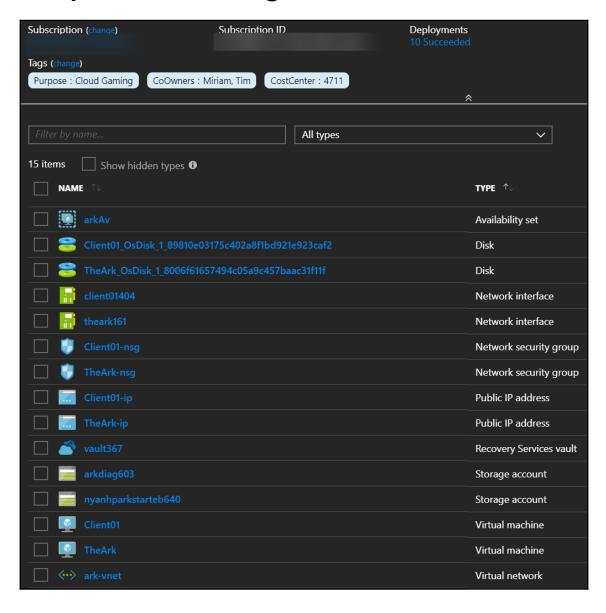

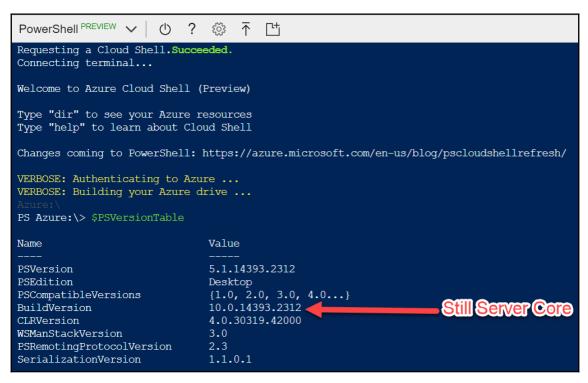

```
PS Azure:\> cd $home\clouddrive
PS C:\Users\ContainerAdministrator\clouddrive> git clone https://github.com/nyanhp/xDscHelper
Cloning into 'xDscHelper'...
remote: Counting objects: 210, done.
remote: Total 210 (delta 0), reused 0 (delta 0), pack-reused 210
Receiving objects: 100% (210/210), 36.99 KiB | 54.00 KiB/s, done.
Resolving deltas: 100% (92/92), done.
PS C:\Users\ContainerAdministrator\clouddrive>
```

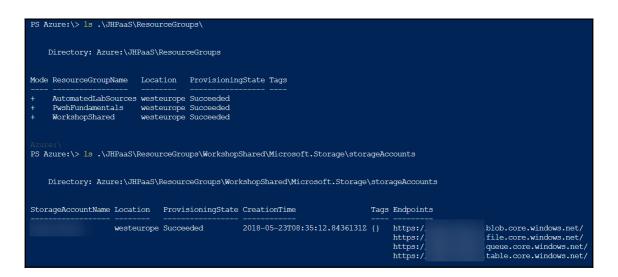

PS Azure:\> ls '.\Visual Studio Enterprise\VirtualMachines\' | Start-AzureRmVm -WhatIf What if: Performing the operation "Start" on target "Client01".
What if: Performing the operation "Start" on target "TheArk".

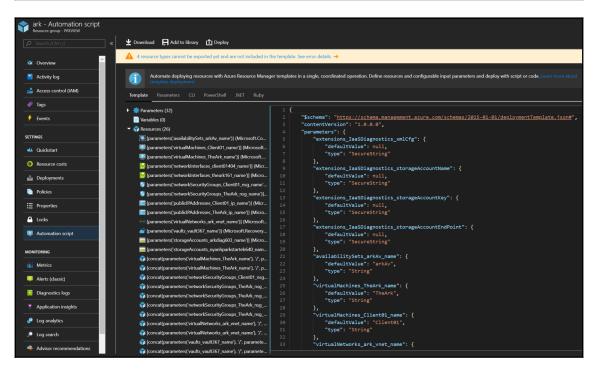

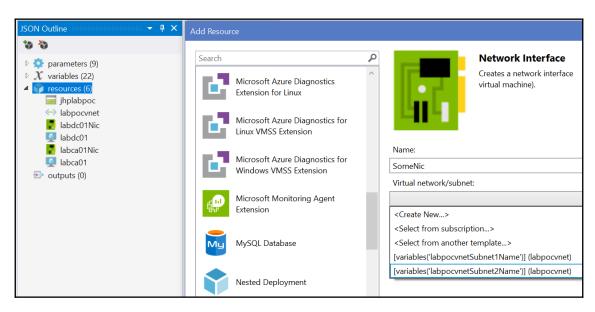

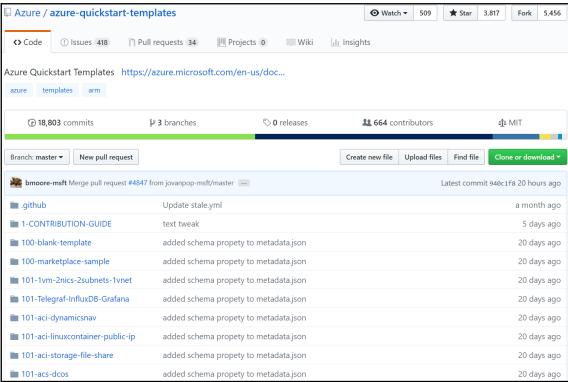

| Branch: master ▼ azure-quickstart-template       | Create new file Upload files Find file History |              |  |
|--------------------------------------------------|------------------------------------------------|--------------|--|
| bmoore-msft added schema propety to metadata.jsc | Latest commit e5913ce 20 days ago              |              |  |
|                                                  |                                                |              |  |
|                                                  | simplified overall template                    | a year ago   |  |
| azuredeploy.json                                 | added location parameters                      | 2 months ago |  |
| azuredeploy.parameters.json                      | update from CI failures                        | a year ago   |  |
| metadata.json                                    | added schema propety to metadata.json          | 20 days ago  |  |

# **Chapter 15: Connecting to Microsoft Online Services**

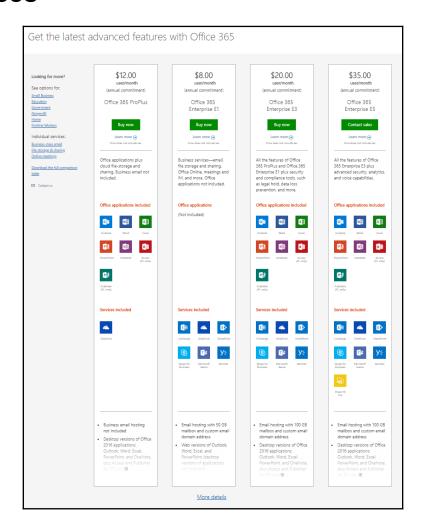

# MSOnline

Note: this is the older MSOnline V1 PowerShell module for Azure Active Directory. Customers are encouraged to use the newer Azure Active Directory V2 PowerShell module instead of this module. For more information about the V2 module please see <u>Azure Active Directory V2 PowerShell</u>.

For more detail info on installation of the AzureAD cmdlets please see: Azure ActiveDirectory (MSOnline).

This topic displays help topics for the Azure Active Directory MSOnline module.

### Compare Exchange Online plans

Get business-class email as either a standalone Exchange Online plan, or as part of an Office 365 Business plan that includes Office

See more Office 365 plans

Looking for more?

Exchange Server

\$4.00 user/month (annual commitment) Exchange Online Plan 1 Buy now

Secure and reliable business-class email with a 50 GB mailbox per user.

#### Office applications

(Not included)

#### Services

(Not included)

- Each user gets 50 GB of mailbox storage and can send messages up to 150 MB in size
- Users can connect supported versions of Outlook to Exchange Online, so they can use

\$8.00 user/month (annual commitment)

Exchange Online Plan 2

Includes all the features of Exchange Online Plan 1, plus unlimited storage, hosted voicemail, and data loss prevention.

#### Office applications

(Not included)

#### Services

(Not included)

- Each user gets 100 GB of mailbox storage and can send messages up to 150 MB in size
- Take advantage of unlimited storage (100 GB of storage in the user's primary mailbox, plus

\$12.50 user/month

(annual commitment)

Office 365 Business Premium

1 year \$12.50 user/month

Includes all the features of Exchange Online Plan 1, plus fully installed Office, 1 TB file storage and sharing, video conferencing, and

#### Office applications included

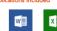

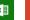

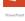

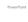

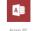

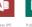

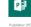

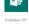

### Services included

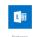

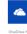

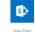

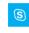

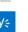

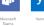

- · Email hosting with 50 GB mailbox and custom email domain address
- Desktop versions of Office 2016 applications: Outlook, Word, Excel, PowerPoint, OneNote,

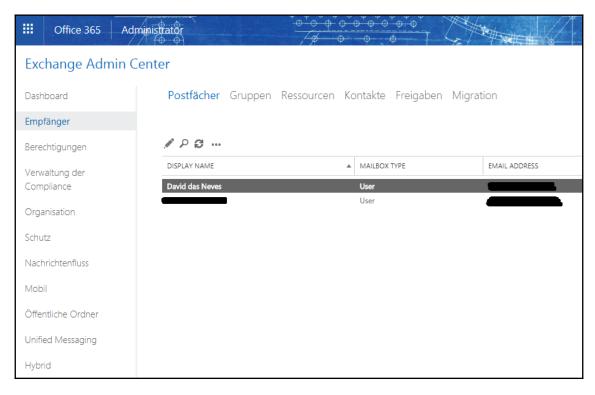

 ModuleType Version
 Name
 ExportedCommands

 Script
 1.0
 tmp\_lg0ifr10.250
 ExportedCommands

 4Add-AvailabilityAddressSpace, Add-DistributionGroupMember, Add-MailboxFolderPermission, Add-MailboxLocation...}

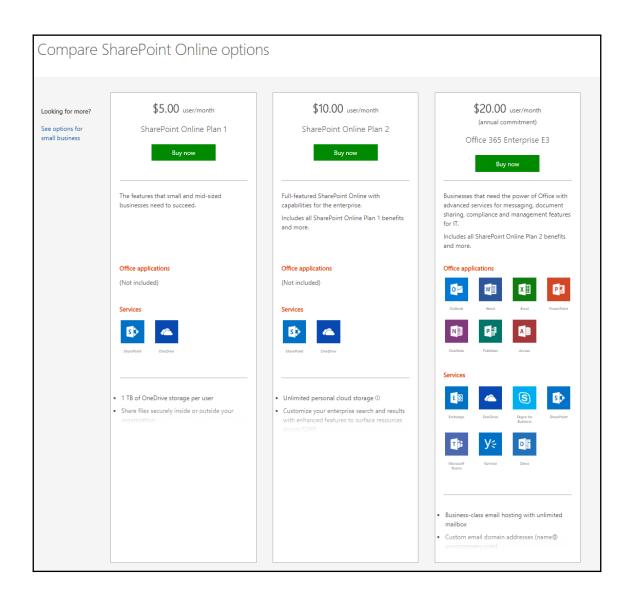

# Office 365 licensing for Microsoft Teams © 04/16/2018 · © 2 minutes to read · Contributors © ※ © & 📆 all · Applies to: Microsoft Teams

### ① Important

The new Microsoft Teams & Skype for Business Admin Center is coming soon! Starting in March 2018, we're gradually migrating settings to it from both the current Skype for Business admin center and the Microsoft Teams experience in the Office 365 admin center. If a setting has been migrated, you'll see a notification and then be directed to the setting's location in the new Microsoft Teams & Skype for Business Admin Center. For more information, see Manage Teams during the transition to the new Microsoft Teams and Skype for Business Admin Center.

The following Office 365 subscriptions enable users for Teams.

| Small Business Plans           | Enterprise Plans                   | Education Plans                   | Developer Plans      |
|--------------------------------|------------------------------------|-----------------------------------|----------------------|
| Office 365 Business Essentials | Office 365 Enterprise E1           | Office 365 Education              | Office 365 Developer |
| Office 365 Business Premium    | Office 365 Enterprise E3           | Office 365 Education Plus         |                      |
| Office 365 Enterprise F1       | Office 365 Enterprise E4 (retired) | Office 365 Education E3 (retired) |                      |
|                                | Office 365 Enterprise E5           | Office 365 Education E5           |                      |

| CommandType | Name                      | Version | Source         |
|-------------|---------------------------|---------|----------------|
| Cmdlet      | Add-TeamUser              | 0.9.3   | MicrosoftTeams |
| Cmdlet      | Connect-MicrosoftTeams    | 0.9.3   | MicrosoftTeams |
| Cmdlet      | Disconnect-MicrosoftTeams | 0.9.3   | MicrosoftTeams |
| Cmdlet      | Get-Team                  | 0.9.3   | MicrosoftTeams |
| Cmdlet      | Get-TeamChannel           | 0.9.3   | MicrosoftTeams |
| Cmdlet      | Get-TeamFunSettings       | 0.9.3   | MicrosoftTeams |
| Cmdlet      | Get-TeamGuestSettings     | 0.9.3   | MicrosoftTeams |
| Cmdlet      | Get-TeamHelp              | 0.9.3   | MicrosoftTeams |
| Cmdlet      | Get-TeamMemberSettings    | 0.9.3   | MicrosoftTeams |
| Cmdlet      | Get-TeamMessagingSettings | 0.9.3   | MicrosoftTeams |
| Cmdlet      | Get-TeamUser              | 0.9.3   | MicrosoftTeams |
| Cmdlet      | New-Team                  | 0.9.3   | MicrosoftTeams |
| Cmdlet      | New-TeamChannel           | 0.9.3   | MicrosoftTeams |
| Cmdlet      | Remove-Team               | 0.9.3   | MicrosoftTeams |
| Cmdlet      | Remove-TeamChannel        | 0.9.3   | MicrosoftTeams |
| Cmdlet      | Remove-TeamUser           | 0.9.3   | MicrosoftTeams |
| Cmdlet      | Set-Team                  | 0.9.3   | MicrosoftTeams |
| Cmdlet      | Set-TeamChannel           | 0.9.3   | MicrosoftTeams |
| Cmdlet      | Set-TeamFunSettings       | 0.9.3   | MicrosoftTeams |
| Cmdlet      | Set-TeamGuestSettings     | 0.9.3   | MicrosoftTeams |
| Cmdlet      | Set-TeamMemberSettings    | 0.9.3   | MicrosoftTeams |
| Cmdlet      | Set-TeamMessagingSettings | 0.9.3   | MicrosoftTeams |
| Cmdlet      | Set-TeamPicture           | 0.9.3   | MicrosoftTeams |

# **Chapter 16: Working with SCCM and SQL Server**

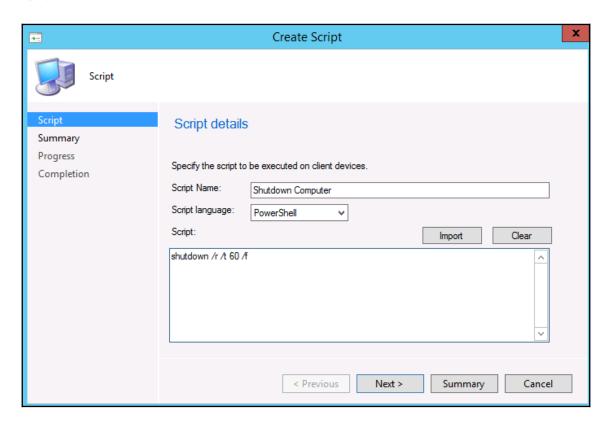

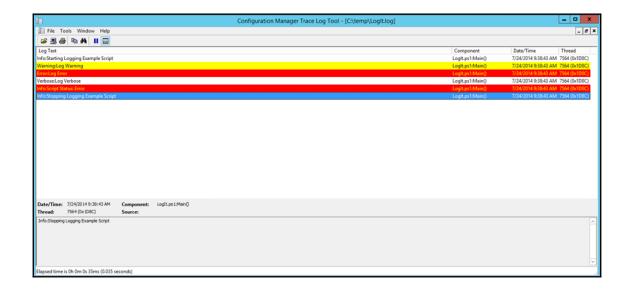

# **Chapter 17: PowerShell Deep Dives**

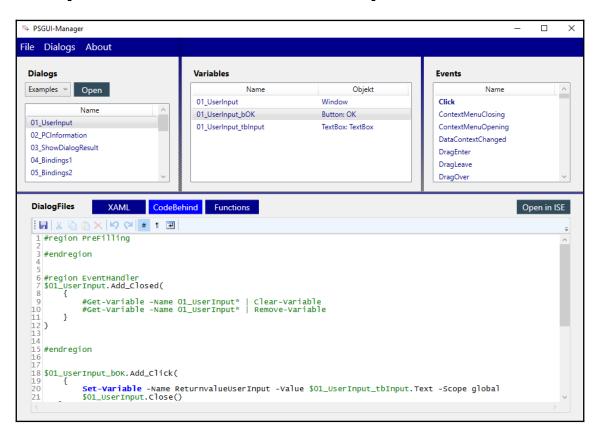

| ∠ User | Input   | _ |    | × |
|--------|---------|---|----|---|
| Label  | TextBox |   |    |   |
|        |         |   | OK |   |

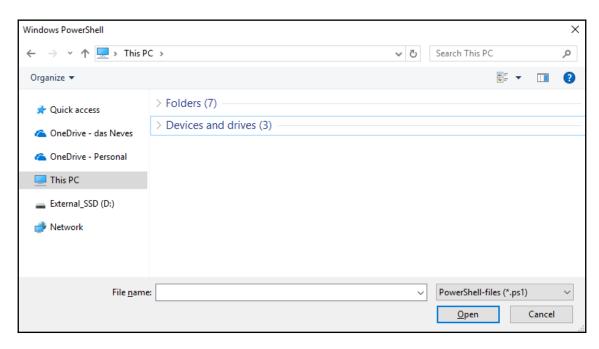